# **Parents' Guide for Booking Appointments**

### Browse to

# https://humphrey.parentseveningsystem.co.uk

#### **Step 1: Login**

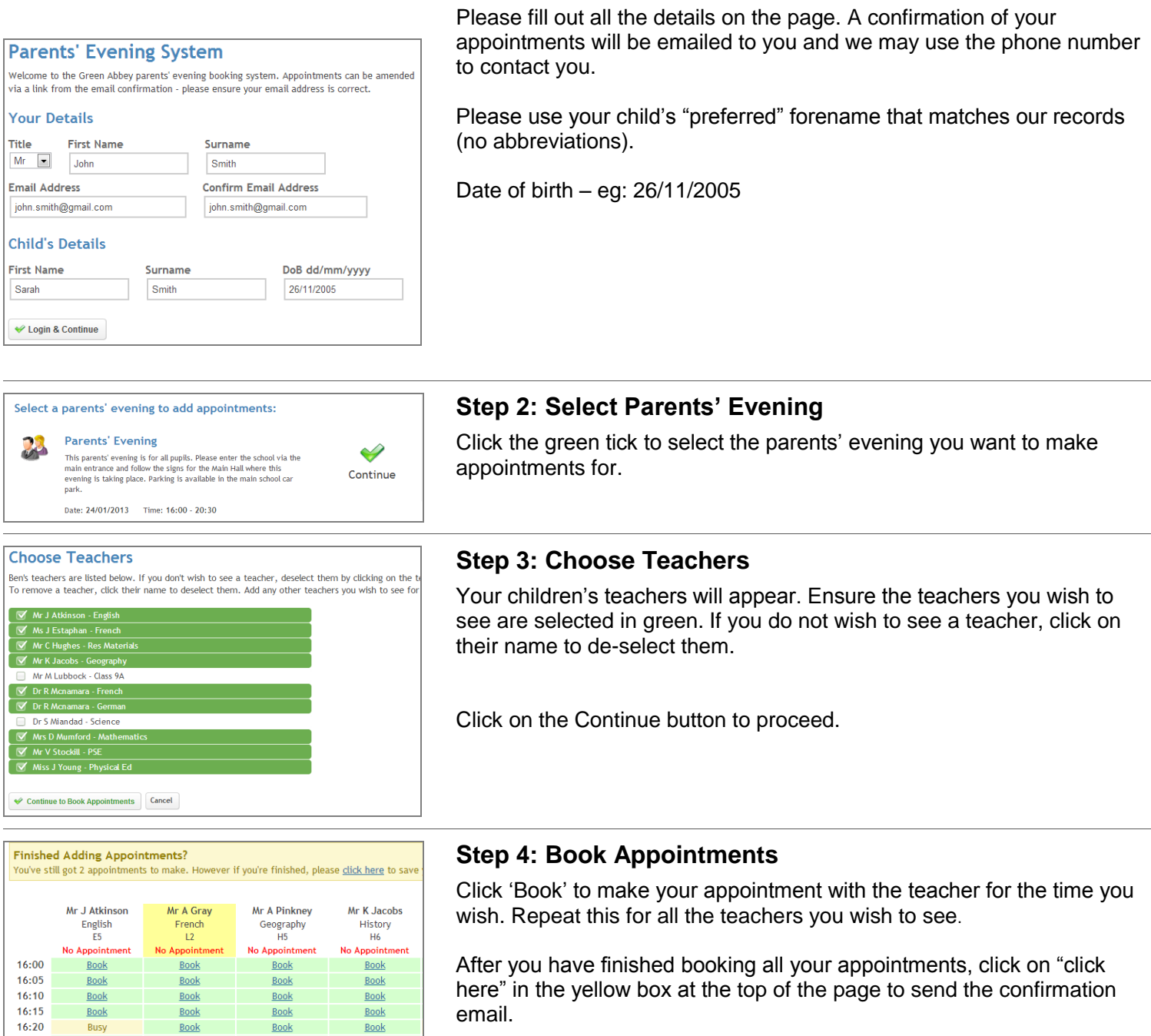

All Finished!

 $16:25$ 

 $16:30$ 

Book

Book

#### **Changed Your Mind?**

Book

**Busy** 

# ent click on the red c

Book

**Book** 

Book

**Book** 

#### **Step 5: Finished**

You will receive an email confirmation of your appointments. Please print this out and bring with you to the parents' evening.

What's Next?<br>View/Print Appointr Send Feedback Logou

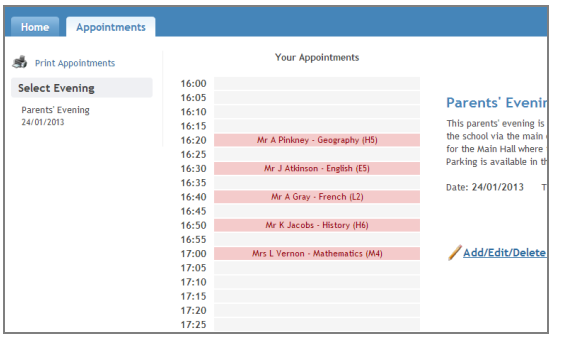

## **Viewing/Editing/Printing Appointments**

You can also view and print your appointments online by clicking the "Appointments" tab. Please bring a print out of your appointment times to the parents" evening.

You can change your appointments by clicking on "Add/Edit/Delete Appointments". There is a link at the bottom of the confirmation email which logs you back into the system.